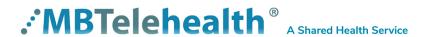

#### **Quick Reference Guide**

## Evening Multi-Site Connection Touchpad

Service Desk 204-940-8500 Option 4, Option 1 or toll-free 1-866-999-9698 Option 4, Option 1

Multi-site sessions (3 or more sites) will be <u>connected automatically</u> at the scheduled start time and disconnected at the scheduled end time.

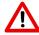

- If you are registered for the event and it is already in progress and you are <u>NOT</u> connected, you can join by using the connection information shown on the Whiteboard provided to you by the clinic you are attending at along with the steps shown below.
- If you are not automatically connected and you do not have the access to the Whiteboard number please call the Service Desk at 1-866-999-9698 Option 4 then Option 1, and let them know you are having trouble connecting to a clinical telehealth event. (Note: you may be asked for your name and the site phone number you are calling from in order for the Service Desk to assist you.)
- 1 Locate the connection information on the Whiteboard.

#### Sample Whiteboard.

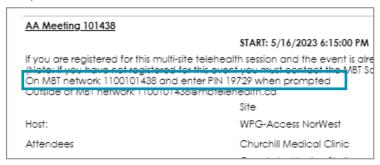

### 2 Tap Call.

Tap the touchpad to wake up the system if required.

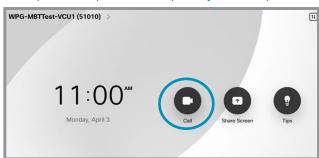

- 3 Tap in the search/dial field and enter the connection number using the keypad. (Note: tap the alpha/numeric icon in bottom left if required.)
- 4 Tap Call to connect.

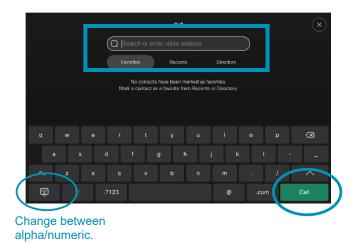

Troubleshooting Tips —

www.mbtelehealth.ca

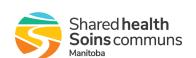

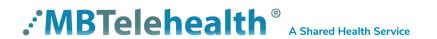

# **Quick Reference Guide**

# **Evening Multi-Site Connection Touchpad**

Service Desk 204-940-8500 Option 4, Option 1 or toll-free 1-866-999-9698 Option 4, Option 1

#### TROUBLESHOOTING TIPS

| Video Issues                                                                  |                                                                                                    |                                                                                                    |
|-------------------------------------------------------------------------------|----------------------------------------------------------------------------------------------------|----------------------------------------------------------------------------------------------------|
| Issue                                                                         | Possible Cause                                                                                                    | Resolution                                                                                                    |
| Equipment does not turn on                                                    | <ul><li>Power cables are unplugged</li><li>Power button is not turned on</li><li>Network cables are unplugged</li></ul> | Check that power cables are plugged in & power on each piece of equipment if turned on     Check that network cable plugged into MBT drop                                         |
| Picture is blank on the monitor                                               | System has gone into "sleep" mode     Monitor has been powered off     Monitor input has changed                        | Pick up the remote, system will reactivate in normal mode turn monitor on Check to see if monitor input has been changed (using select or input button on TV Monitor)             |
| "No network connection"<br>message displayed in<br>top left corner of screen  | •Equipment is not connected to an MBT network drop                                                                      | Check that network connection is plugged into the "MBT" network drop                                                                                                    |
| Near-end site unable to<br>hear or see the picture<br>from far-end peripheral | Cables not properly connected     Share has not been selected     or you have not pressed OK on     remote              | Check for correct input selection on remote control     Check that output from laptop or patient camera are connected properly                                                    |
| Laptop is not displaying your presentation                                    | Wrong resolution selected     Share option has not been selected or wrong presentation mode on laptop                   | <ul> <li>Change the setting to 1280 x 720 under Display Settings</li> <li>Select Share from the onscreen menu options</li> <li>Press the + P keys and select Duplicate</li> </ul> |

| Audio Issues                                              |                                                                                                    |                                                                                                    |
|-----------------------------------------------------------|----------------------------------------------------------------------------------------------------|----------------------------------------------------------------------------------------------------|
| Issue                                                     | Possible Cause                                                                                                    | Resolution                                                                                                    |
| Far end site unable to hear you                           | Your microphone is muted,<br>obstructed or too far from the<br>person speaking                                            | Un-mute your microphone     Check microphone and ensure it points towards the person speaking                           |
| Unable to hear far end site                               | Microphone is muted at far end site     Near end monitor and/or codec volume is too low                                   | Ask far end site to un-mute their microphone     Increase the volume on the monitor and/or the codec                    |
| Audio distortion from far end site                        | •Far end site monitor volume is too high                                                                                  | Ask far end site to turn down the volume on their monitor                                                               |
| Echo or distortion at<br>near end when people<br>speaking | <ul> <li>Far end microphone is too close to the monitor</li> <li>Speaker/volume is too high on far end monitor</li> </ul> | Ask far end site to move microphone further away from monitor     Ask far end site to turn volume down on their monitor |

www.mbtelehealth.ca

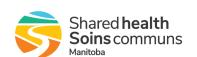